インターネットエクスプローラをご利用中の方へ

試合結果などの更新がなかなかされない場合、 以下をお試しください。

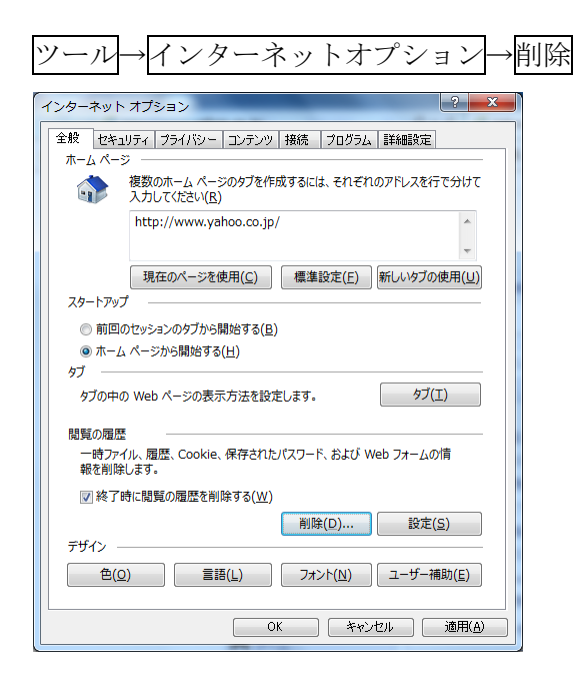

で次の画面が現れます。矢印の部分のチェック を

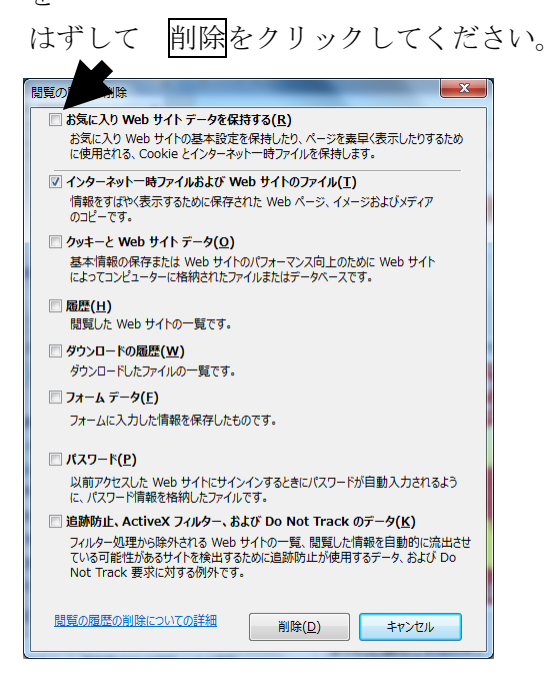

もう一度、ページに戻ってお確かめください。

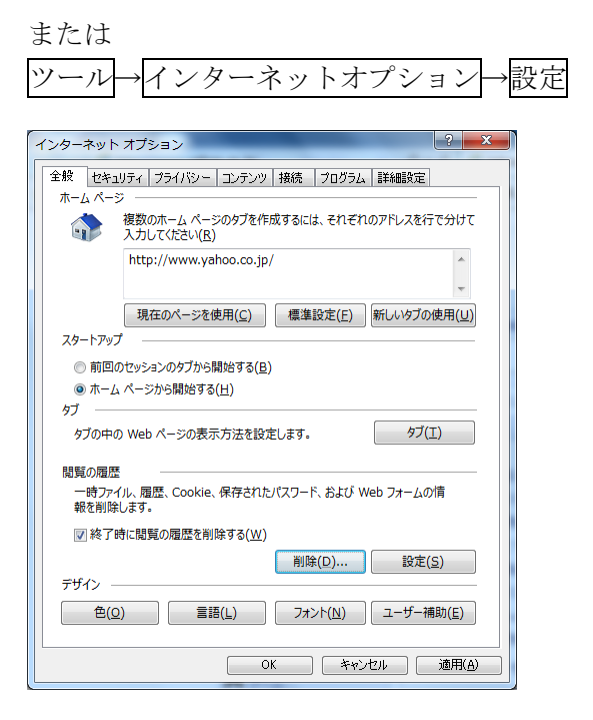

## で次の画面が現れます。

矢印の部分にチェックをいれてOKをクリッ クしてください。

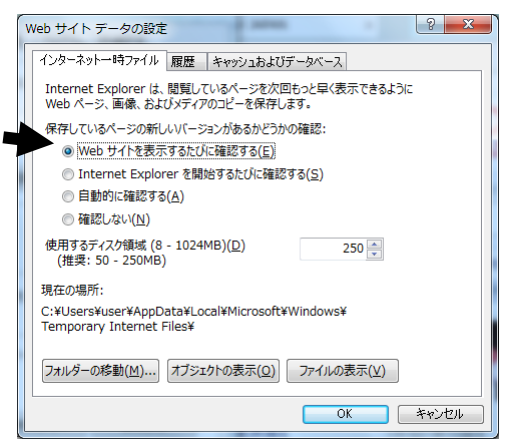

もう一度、ページに戻ってお確かめください。